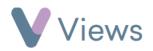

## How to Cancel a Session

To cancel an existing session:

- Hover over Work and select Session Groups
- Select the relevant Session Group
- Click on Sessions from the Attendances Tab on the left-hand side
- Click on the **Cancel** icon to the right of the relevant session
- Attendances ^ Sessions

• Click **Ok** to confirm